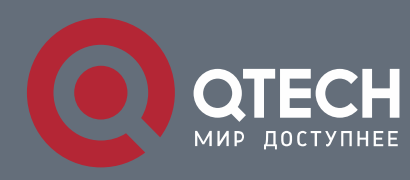

#### **IP HARDWARE SUBNET ROUTING CONFIGURATION COMMANDS**

# **IP Hardware Subnet Routing Configuration Commands**

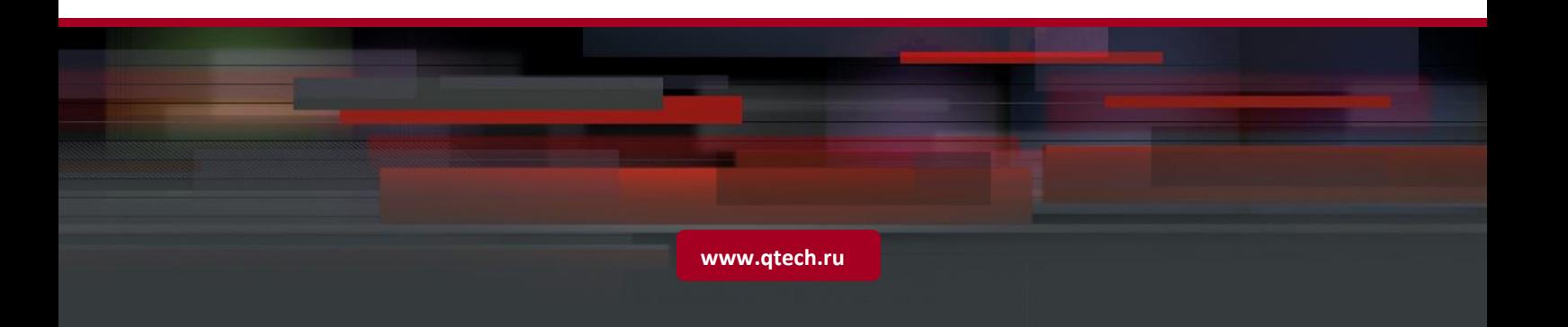

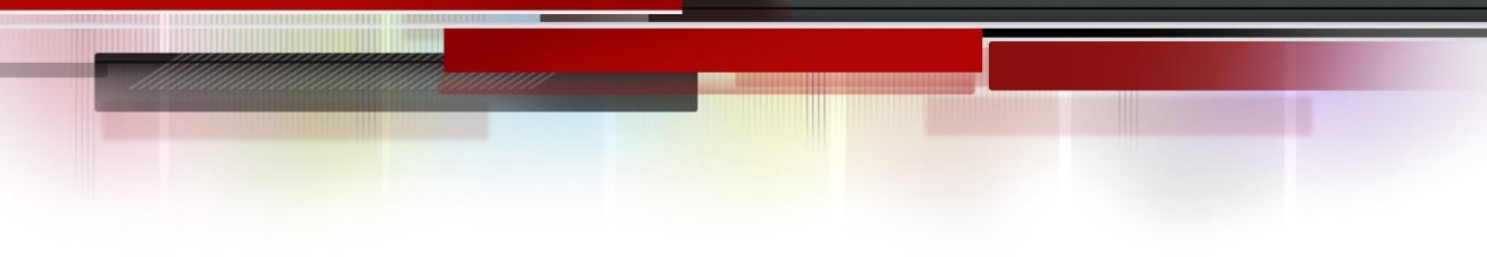

# Table of contents

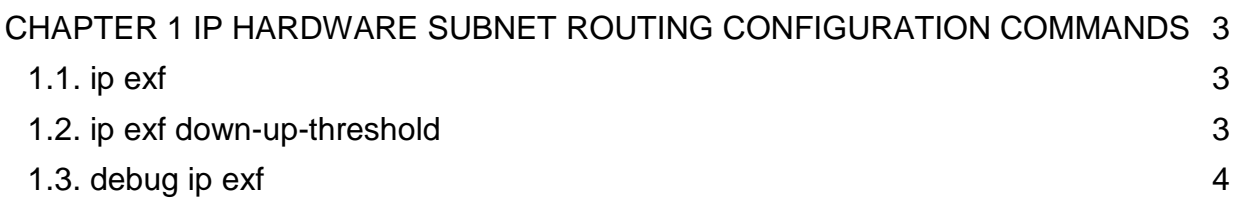

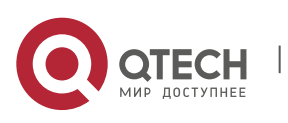

## <span id="page-2-0"></span>**CHAPTER 1 IP HARDWARE SUBNET ROUTING CONFIGURATION COMMANDS**

IP Hardware Subnet Routing Configuration Commands include:

- ip exf
- ip exf down-up-threshold
- debug ip exf

### <span id="page-2-1"></span>**1.1. ip exf**

#### **Syntax**

**[no] ip exf**

#### **Parameter**

N/A

#### **Default value**

Enable

#### **Command mode**

Global configuration mode

#### **Usage guidelines**

The IP hardware subnet routing function can be enabled through this command. If this function is not enabled, the hardware forwarding items can still be configured but they invalidates.

#### **Example**

The following example shows how to enable the IP hardware subnet route.

Switch\_config#ip exf

#### <span id="page-2-2"></span>**1.2. ip exf down-up-threshold**

#### **Syntax**

**ip exf down-up-threshold** *rate*

#### **no ip exf down-up-threshold**

#### **Parameter**

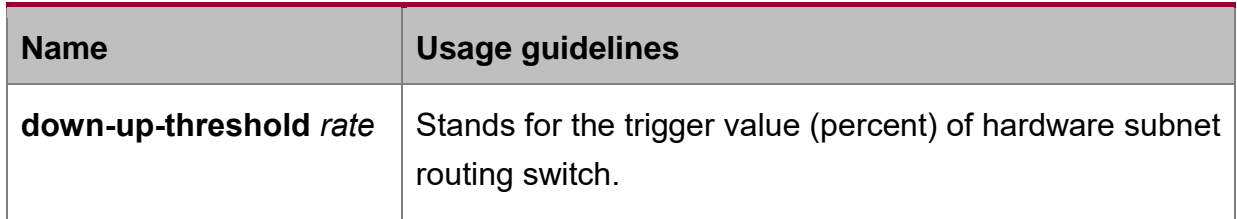

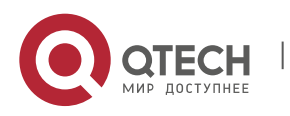

IP Hardware Subnet Routing Configuration Commands CHAPTER 1. IP Hardware Subnet Routing Configuration Commands 4

#### **Default value**

90

#### **Command mode**

Global configuration mode

#### **Usage guidelines**

When the number of software routes exceeds the trigger value of hardware subnet routing, the hardware subnet routing will be shut down; when the number of software routes lowers to be less than the trigger value, the hardware subnet routing will be opened again.

#### **Example**

The following example shows how to enable the hardware subnet routing on a L3 switch and set the trigger value to 80%.

ip exf down-up-threshold 80

### <span id="page-3-0"></span>**1.3. debug ip exf**

#### **Syntax**

[no] debug ip exf

#### **Parameter**

N/A

#### **Default value**

N/A

#### **Command mode**

**FXFC** 

#### **Usage guidelines**

It is used to enable or disable the debugging switch of IP EXF.

#### **Example**

The following are common examples of debugging information output.

2004-7-30 15:50:40 [EXF]: EXF entry (destination 2.10.0.0/16) delete from hardware table, EXF disabled

It means that user enters the **no ip exf** command and all **exf** items invalidate.

2004-7-30 15:50:44 [EXF]: EXF entry (destination 2.10.0.0/16) add to hardware, NAT enabled, nexthop CPU

It means that the NAT function is enabled at the port where the next hop of the configured **exf** item belongs. In this case, the packet of the **exf** item is transmitted to CPU for processing.

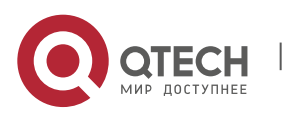

IP Hardware Subnet Routing Configuration Commands CHAPTER 1. IP Hardware Subnet Routing Configuration Commands 5

2004-7-30 15:52:03 [EXF]: EXF entry (destination 2.9.0.0/16) add to hardware, no ARP, nexthop CPU

It means that the ARP of the IP address of the next hop of the configured **exf** item is not learned. In this case, the packet of the **exf** item is transmitted to CPU for processing.

2004-7-30 15:50:44 [EXF]: EXF entry (destination 2.3.0.0/16) add to hardware sucessfully It means that the EXF entry is configured successfully.

2004-7-30 15:56:00 [EXF]: EXF entry (destination 2.2.0.0/16) delete from hardware table by command It means that the EXF entry is deleted through the corresponding command.

2004-7-30 15:56:59 [EXF]: EXF entry (destination 2.3.0.0/16) delete from hardware table, delete by interfaceIt means that the interface for the next hop of the configured EXF entry is down or the EXF entry becomes invalid because of NAT settings.

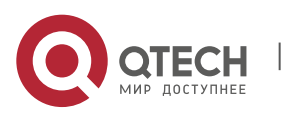